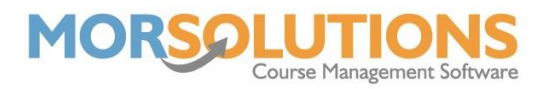

# **Class Configuration**

From the main menu, by going to Activity Communication and then Default Class Settings you can define class details which will allow SwimSoft to auto-complete many elements of your course for you. When you set the class type in a course, you will automatically be setting the maximum and the minimum number of clients that the course should have, as well as the syllabus the clients will be taught, and any additional awards instructors can issue.

## **What data do we store?**

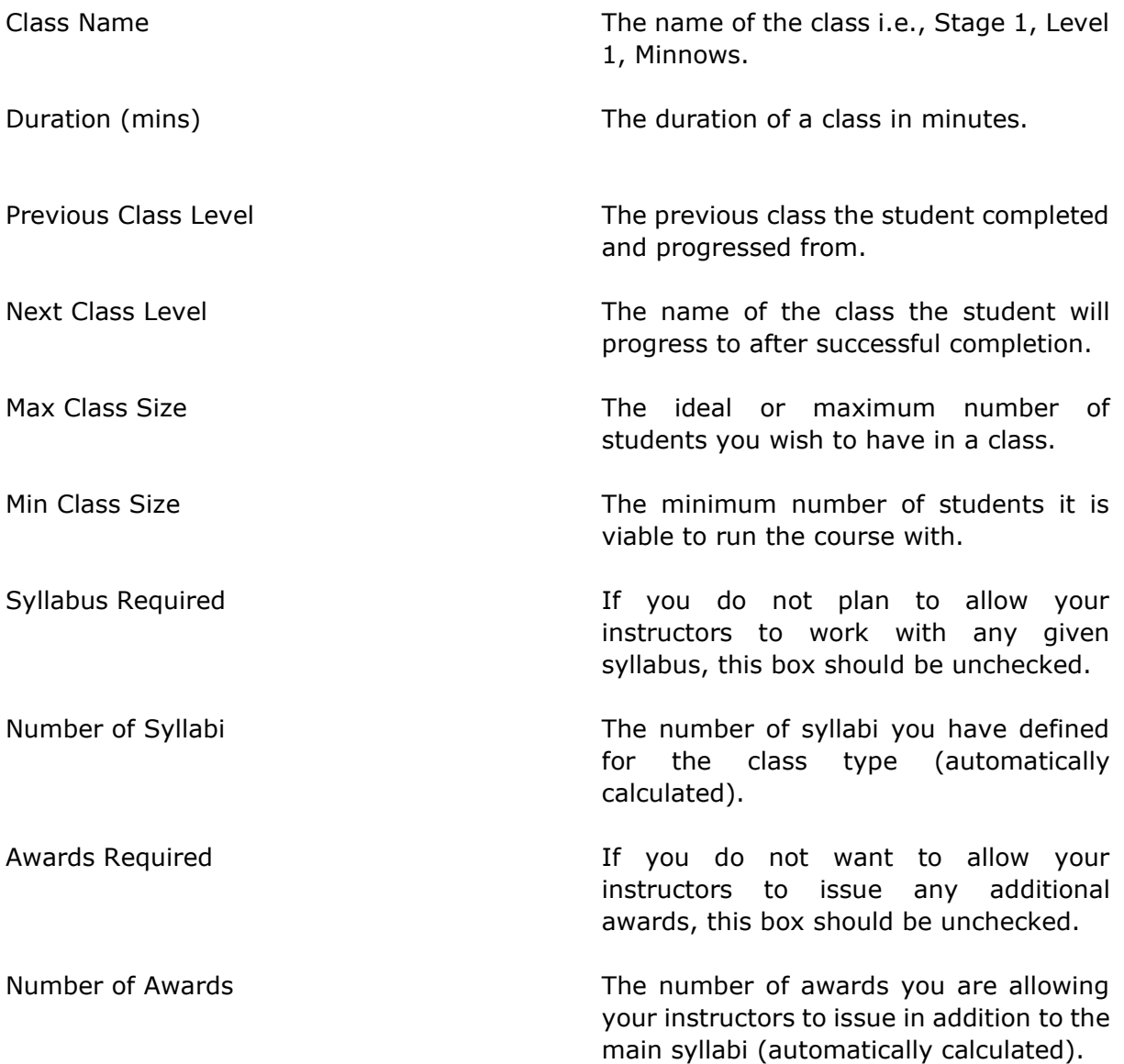

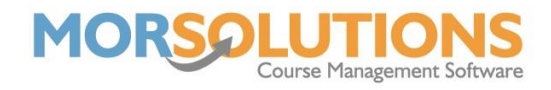

#### **Subsections**

The classes page has two subsections where you set the classes default Syllabi and Additional award information.

#### **Syllabi**

In this section, you set the Syllabi that will be taught.

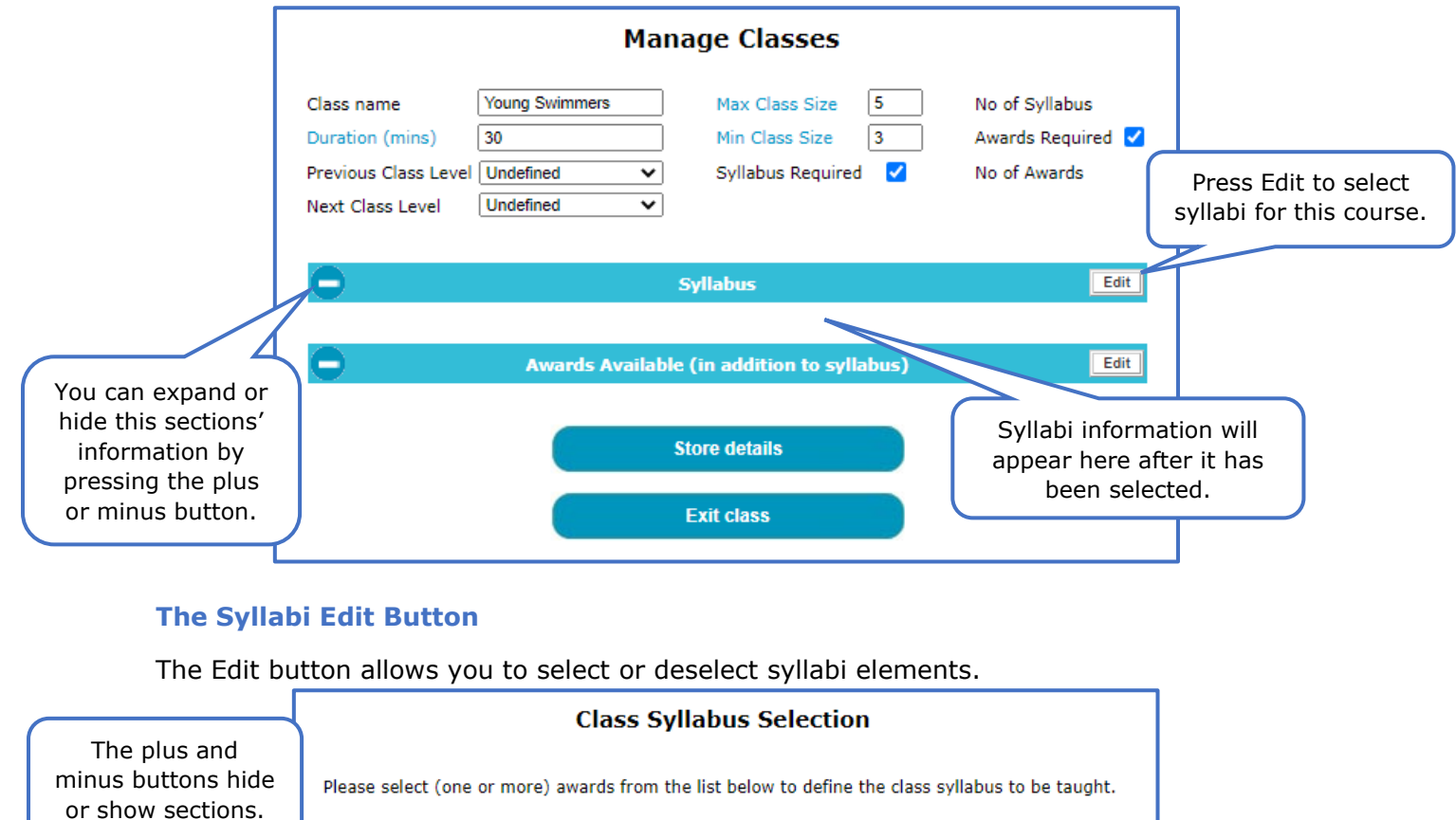

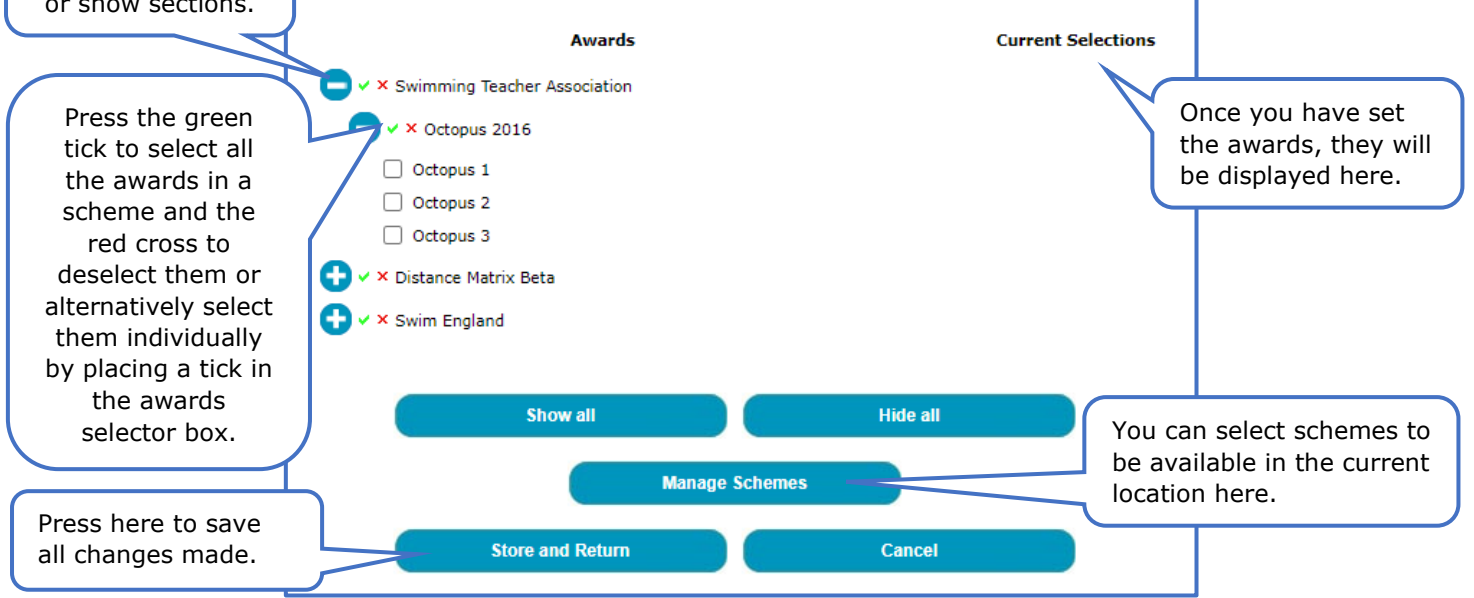

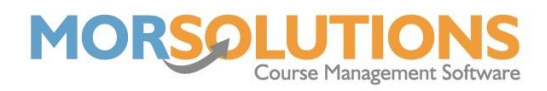

## **Awards Available (in addition to Syllabus)**

Here you can define additional awards that instructors can issue, i.e., 10 Meters.

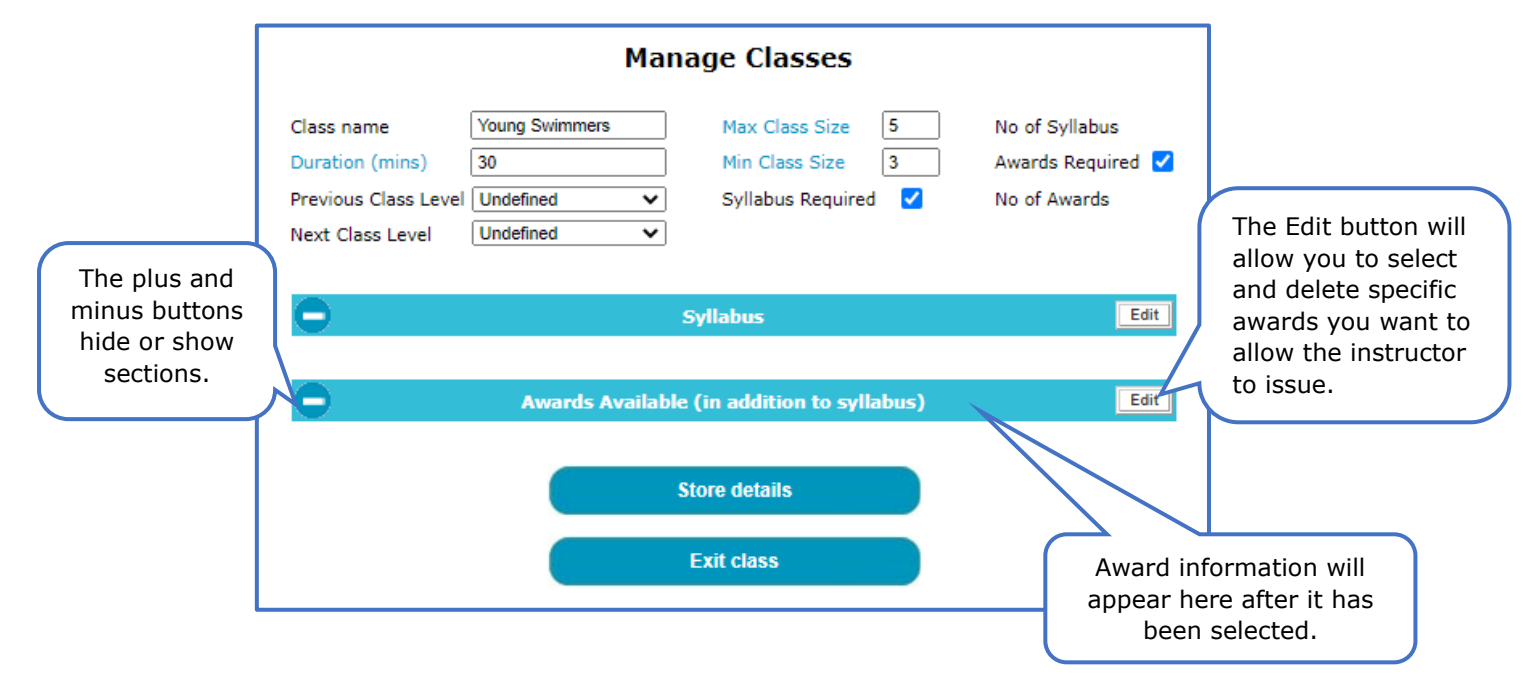

## **The Awards Available Edit Button**

The Awards Availability button works the same as the Syllabus Edit button described on page two.

### **Current Classes**

The last section of the **Manage Classes** page shows the class types that have been configured, you can edit them, delete them, and adjust the order they appear on the screen.

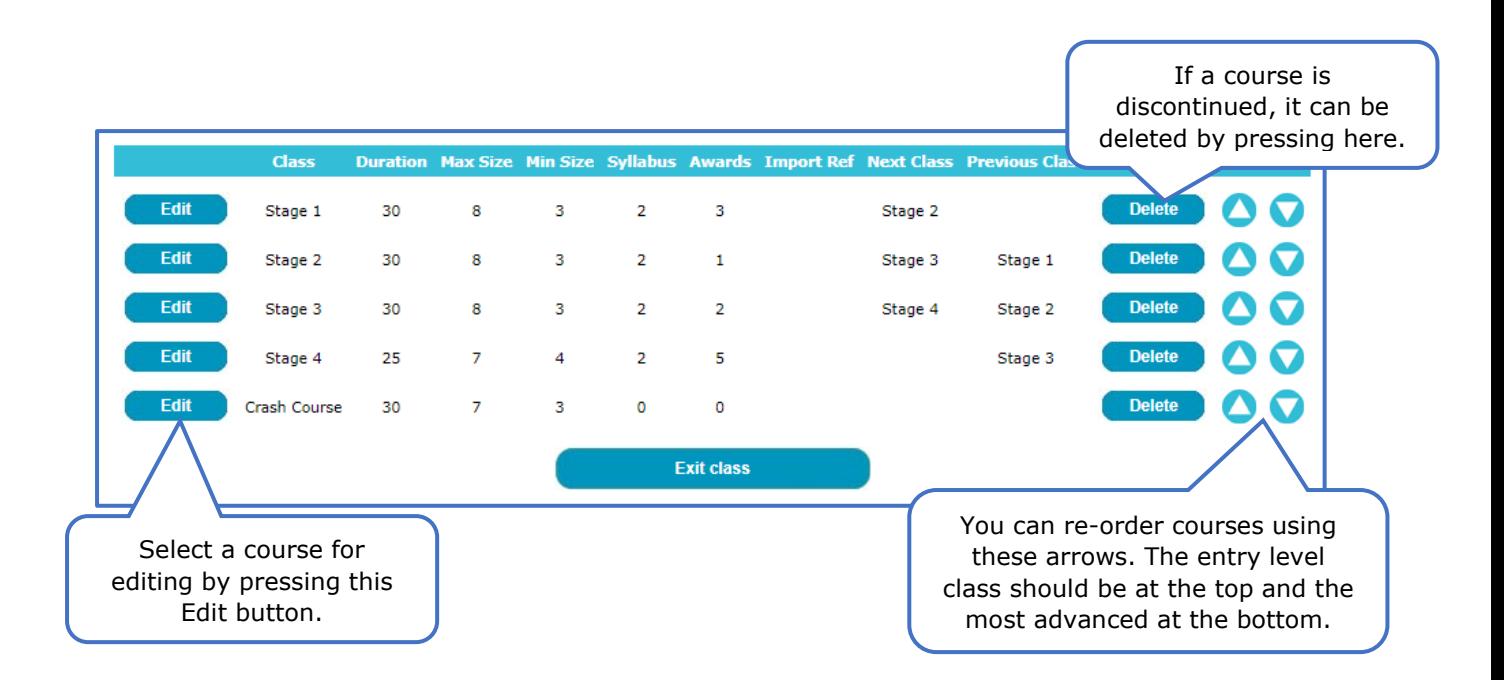